### Comissió d'Informàtica DISTRIBUCIÓ DE L'ESCRIPTORI DE L'ALUMNE/A

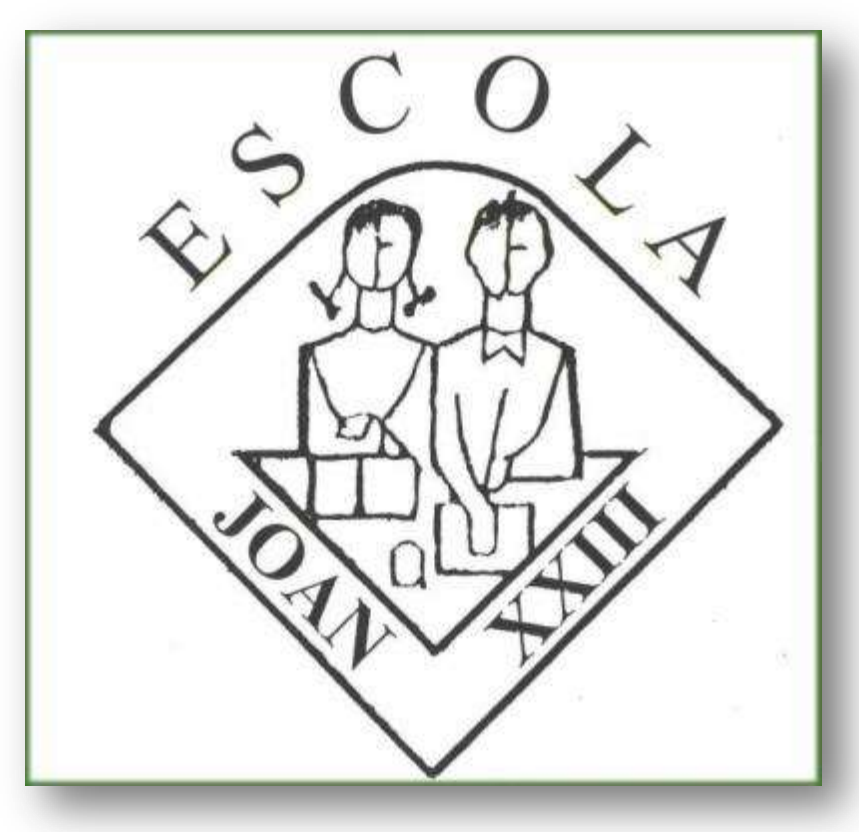

 $\circ$ 

*Exemples i resum dels programes d'us més habituals.*

- *Organització i emmagatzament de fitxers.*
- *Particularitats del Carro de portàtils.*

### ESCRIPTORI DELS ALUMNES

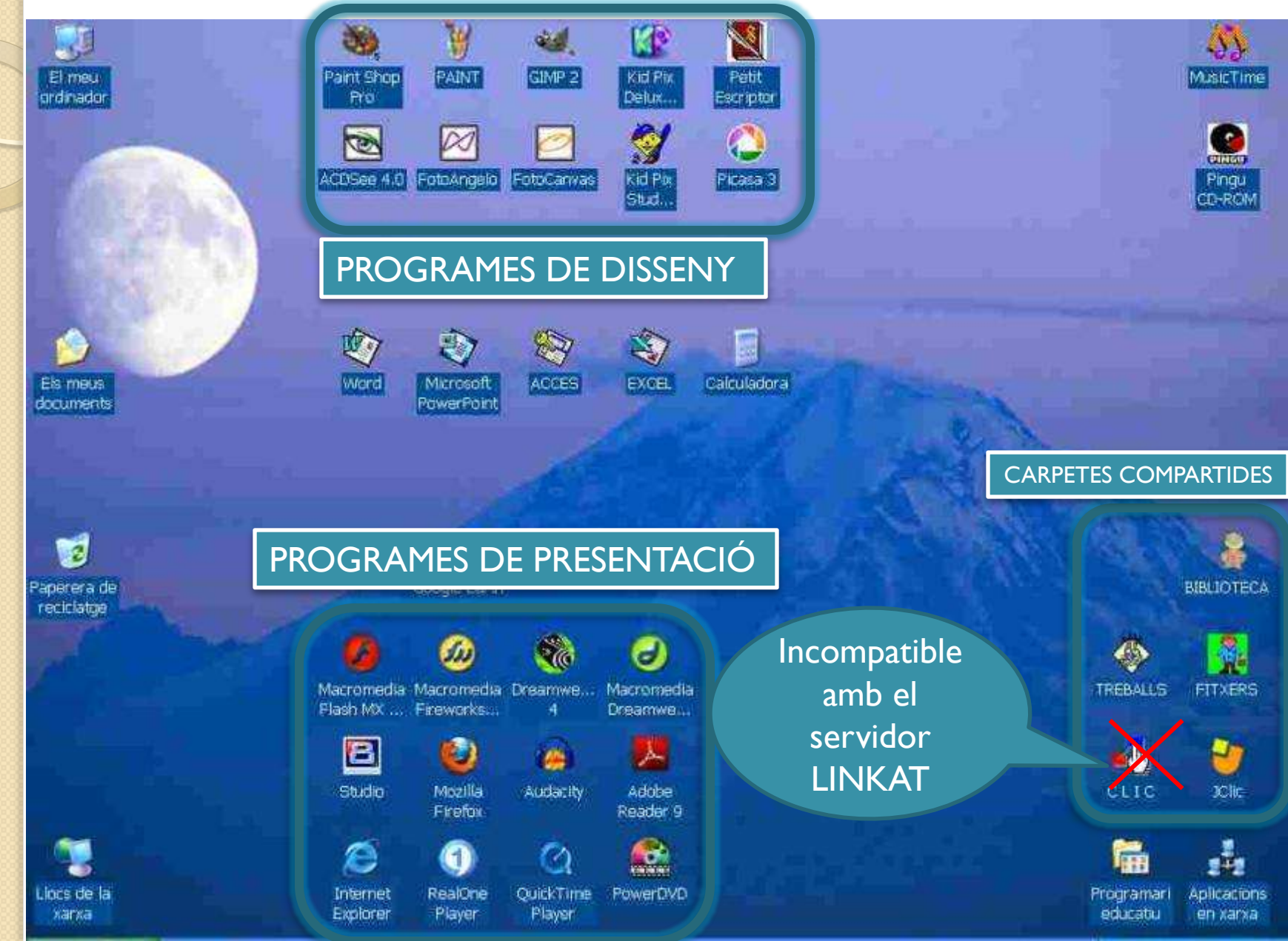

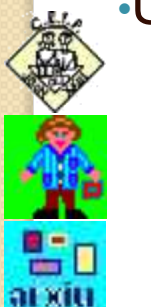

### •Unitats de compartiment SAMBA (LINKAT servidor):

- T: TREBALL Carpeta T:\Alumnes
- S: MAGATZEM guarda els Clics i tot aquell material que es vol veure sense modificacions. S:\Alumnes
- P: PROFESSORAT Carpeta P:\Arxius •MÚSICA:
	- M: Ordinador professora

### •BIBLIOTECA ordinador principal

- B: Treballs modificables
- V: Magatzem de vídeos
- T: T:\Biblioteca

### •AULA DE CIÈNCIES

- - N: Ordinador pantalla de plasma •DISC EXTERN EN XARXA 500 Gb
		- Z: BACKUP Còpies seguretat i

# **ORGANITZACIÓ DE TREBALLS**

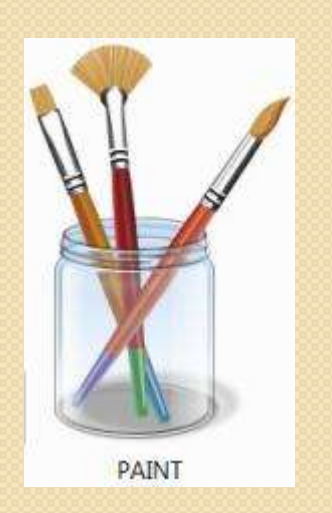

**Un apartat important és el coneixement de programes de dibuix i retoc fotogràfic.**

**Això significa fer un recull d'imatges, que es podran inserir o no en documents.**

**Amb aquesta finalitat hi ha creada una carpeta: T:\ALUMNES\TALLER DE FOTOGRAFIA Que s'organitza però no s'elimina d'un curs a altre.**

# **REPÀS ALS PROGRAMES DE DISSENY GRÀFIC**

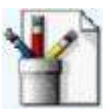

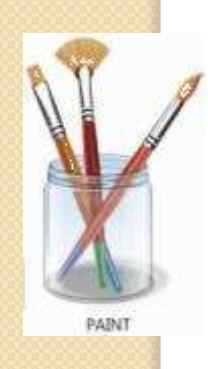

Permet treballar senzill. Es poden ocultar colors i obligar-los a utilitzar el comptagotes limitant els colors.

#### FITXES PREPARADES:

Hi ha material graduat de dificultat: S:\alumnes\dibuix\bmp1 ...

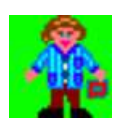

Per més informació:<http://www.xtec.net/~jpeinado/d01/ee/index.htm>

Va incorporat al Windows.

Menú Inici < Accessoris

RECOMANAT: **Educació Infantil / Cicle Inicial**

EXEMPLE D'ACTIVITAT

Dibuixar una casa, completar la meitat de la seva cara.

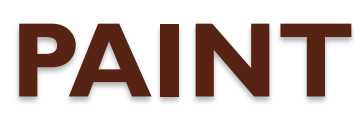

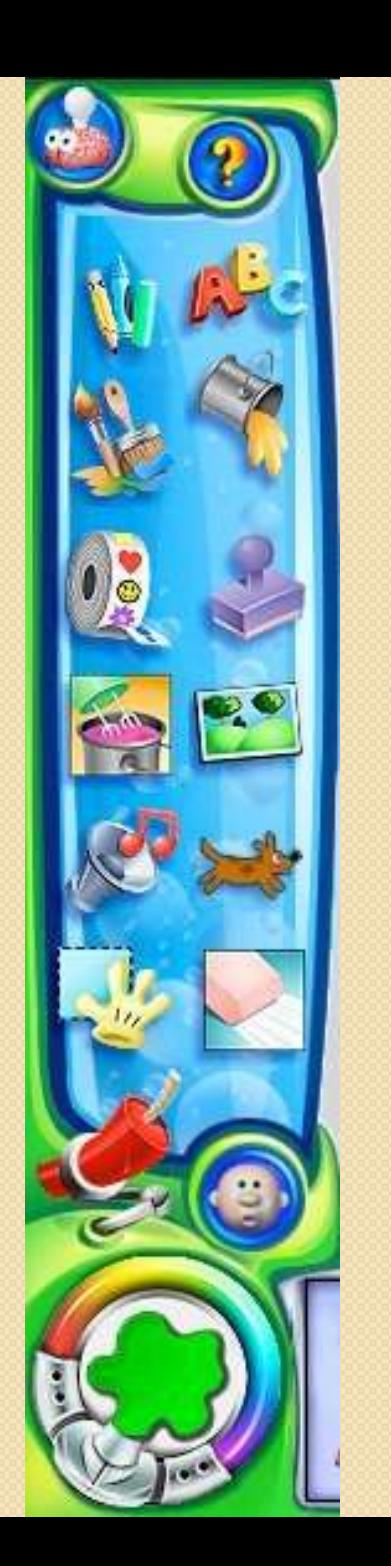

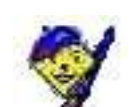

Dues versions, l'antiga funciona en MSDOS.

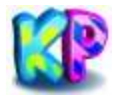

Permet exportar a imatge plana JPG o a animació amb música flash SWF. Té modalitat de projector de diapositives. Necessita teclat català per a apòstrof i accents.

### FITXES PREPARADES:

Hi ha pdf tutorial a la carpeta del menú inici A les imatges de fons hi ha festes tradicionals, ...

### RECOMANAT: **Educació Infantil / Cicle Inicial / Cicle Mitjà**

### EXEMPLE D'ACTIVITAT

Una de les eines permet dibuixar simetries de 4. Un altre perfila i buida el disseny. Es poden decorar fotos apaïsades. Felicitació de Nadal animada.

### **KID PIX**

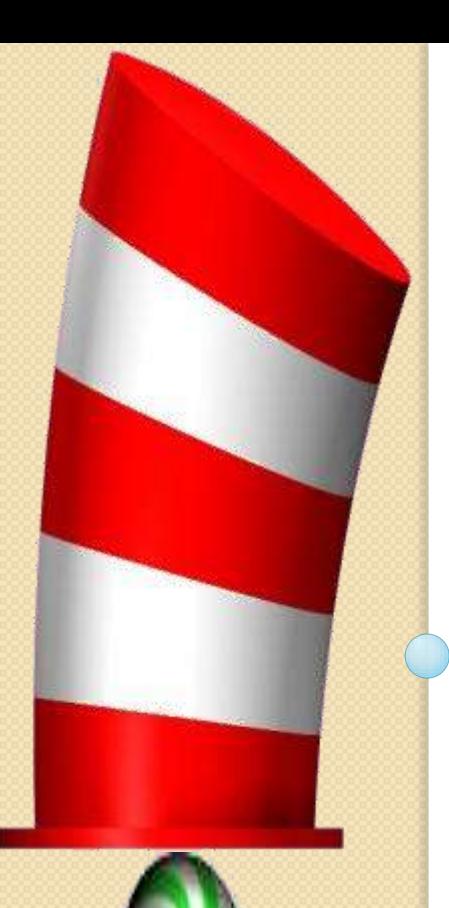

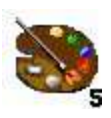

Retoc fotogràfic. Ctrl+t / Ctrl+e permeten aclareixen/sèpia Modifica mides, fa requadres, ombres, ...

#### FITXES PREPARADES:

Va acompanyat d'imatges de mostra: S:\alumnes\objetos S:\alumnes\máscaras i imatges amb capes Tubo de imagen: Col·loca imatges estampant-les.

RECOMANAT: **Cicles Mitjà i Superior. Es pot introduir a CI.**

EXEMPLE D'ACTIVITAT Crear un logotip personalitzat. Disfressar:

<http://www.xtec.net/centres/c5005430/treballs/deforma/index.htm>

# **PAINT SHOP PRO 5**

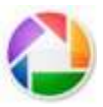

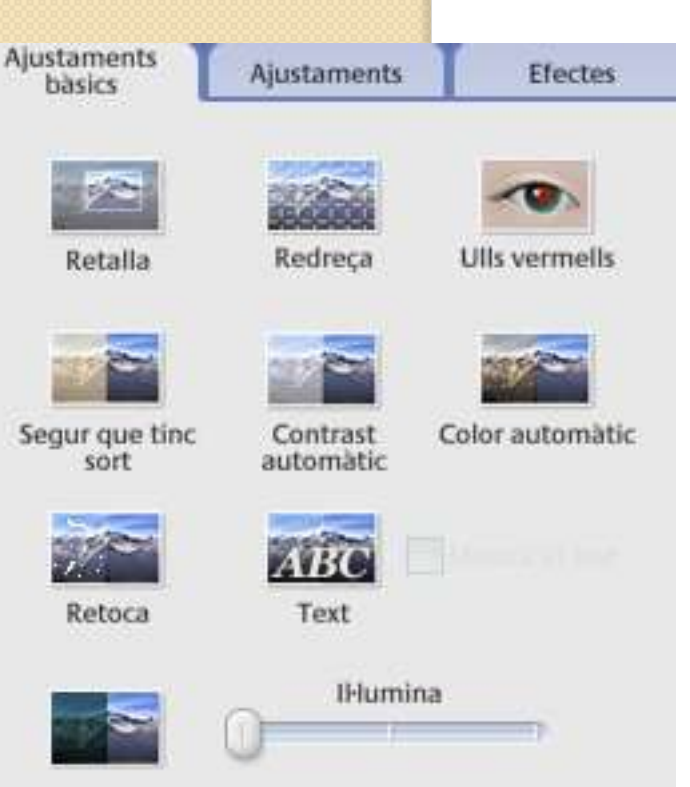

Programa de retoc fotogràfic. Va ampliant aplicacions. Apila imatges, va vídeo, retalla proporcional, redreça amb molta facilitat, aplica molts efectes (ulls rojos, ...)

FITXES PREPARADES: Taller de fotografia

RECOMANAT: **Primària**

EXEMPLE D'ACTIVITAT Separar la seva imatge mida carnet, d'una foto del grup classe.

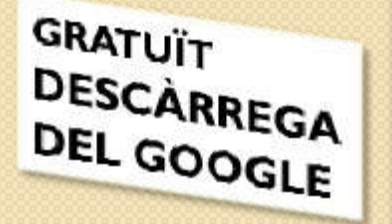

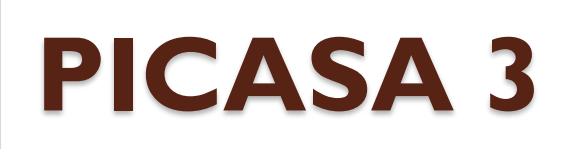

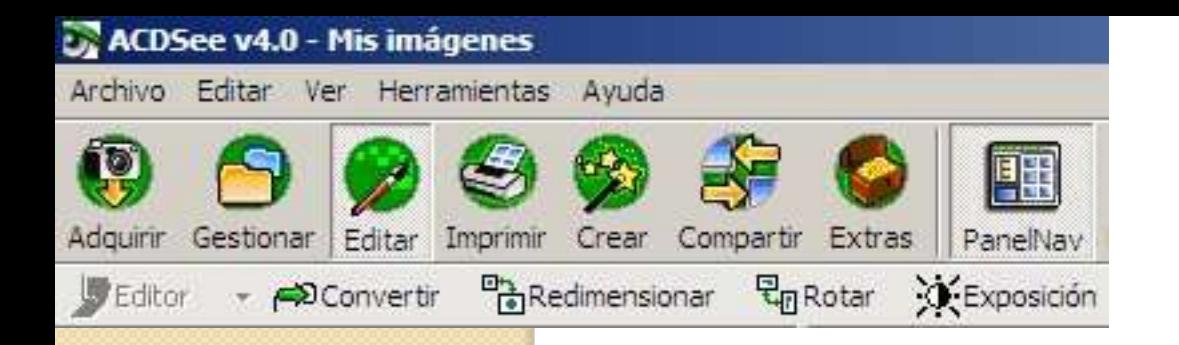

O

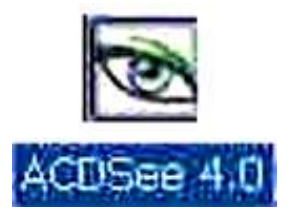

### DESCRIPCIÓ:

Retoc fotogràfic. Molt útil per treballar per lots: Renombrar, redimensionar per lots (molts fitxers alhora).

FITXES PREPARADES: Utilitzar imatges de la carpeta T:\ALUMNES\TALLER DE FOTOGRAFIA

RECOMANAT: **Cicles Mitjà i Superior**

EXEMPLE D'ACTIVITAT Triar 18 fotos d'una excursió o activitat al Centre i ordenarles i posar-les a la mida útil.

### **ACD<sup>S</sup>**

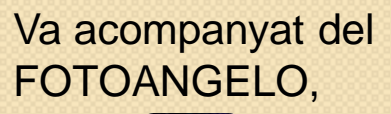

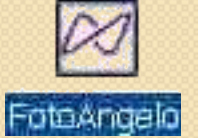

que permet passat diapositives amb música i títols.

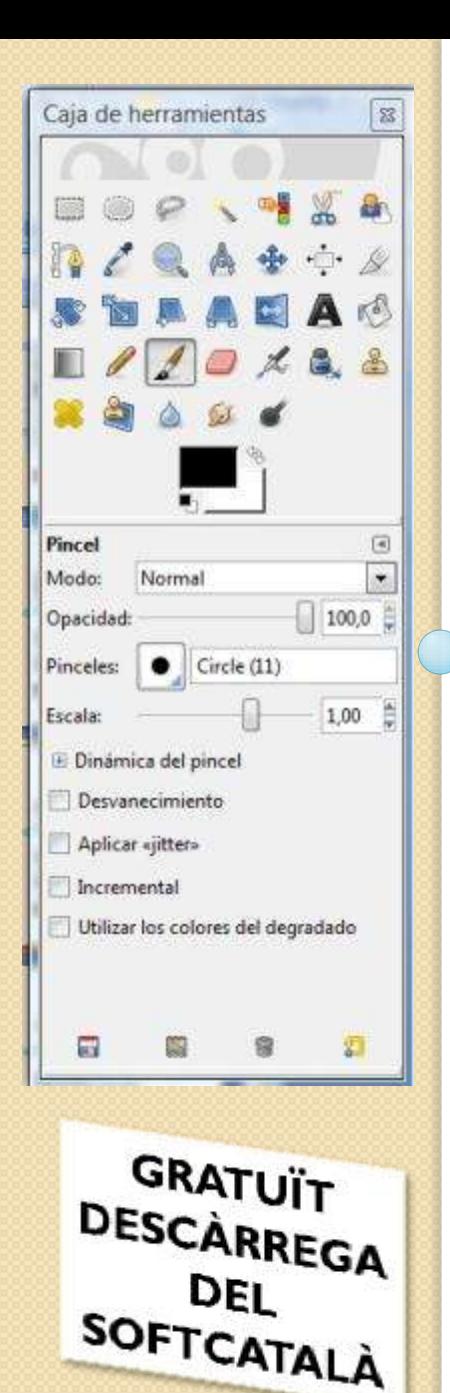

Programa de retoc fotogràfic similar al FotoShop. Útil per a buidar imatges amb l'eina camins. Treballa per capes es poden fer animacions GIF.

### FITXES PREPARADES:

Apte per al fotomuntatge es poden barrejar imatges.

RECOMANAT: **Cicle Superior**

### EXEMPLE D'ACTIVITAT

Crear una imatge a la mida de la foto que es vol retocar, canviar-hi el fons, retallar-ne el contorn. Afegir elements naturals: lluna, estel, ...

Substituir la imatge d'un personatge d'un conte (cap) escanejat per una foto en la mateixa posició.

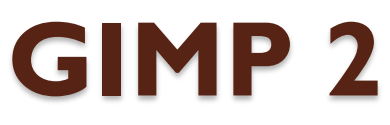

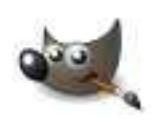

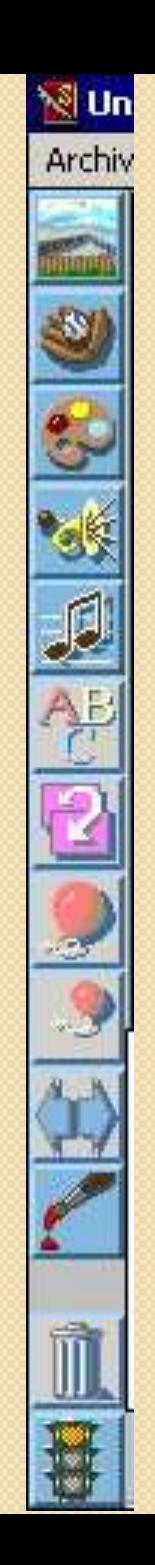

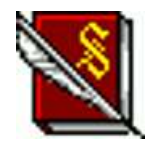

Programa amb so, fons i personatges, que ajuda la redacció en castellà i english, fent una lectura robòtica del text.

### FITXES PREPARADES:

A la carpeta tunes, hi ha música i efectes en format wav i midi.

#### RECOMANAT: **Educació Primària**

### EXEMPLE D'ACTIVITAT

Escriure un petit conte, ajudant-se de l'opció duplicar pàgina.

Funciona en Msdos

# **PETIT ESCRIPTOR**

**Quan volem fer una presentació cercarem imatges, i so si és possible, amb moviments, que podem ser transicions o d'altres.**

**L'estudi del plans, distribució i contrasts ens permetrà fer vàlida la frase: una bona imatge val més que mil paraules.**

**El viatge comença observant dibuixos animats, perquè simplifiquen els ambients i caracteritzen els sentiments.**

# **REPÀS ALS PROGRAMES DE PRESENTACIÓ**

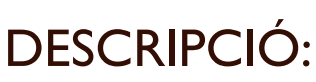

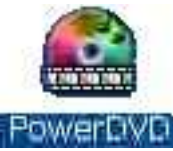

Abrir archivo DVD en la unidad de disco duro

Abrir archivos multimedia

✔ Características de InterA

Mostrar control Web

CyberLink

Conectar

Excel·lent programa per reproduir pel·lícules. Preparat per triar menús del DVD, per capturar imatges de la reproducció que retocarem en un programa de dibuix. Es poden reproduir DVD i arxius de vídeo del disc dur.

FITXES PREPARADES: Té accessos a videoclips d'internet.

RECOMANAT: **Educació Infantil i Primària**

### EXEMPLE D'ACTIVITAT

Capturar una imatge i fer una tapa per a una fitxa tècnica.

# **POWERDVD**

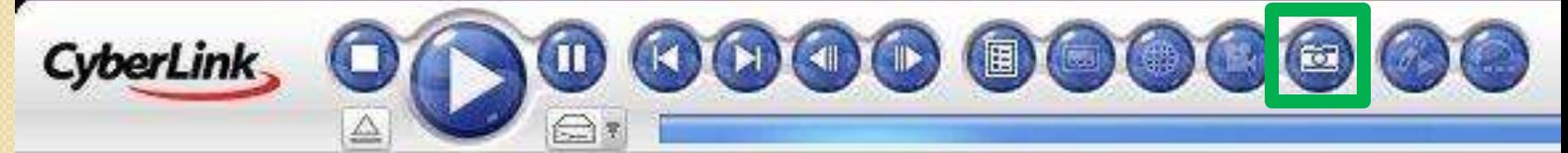

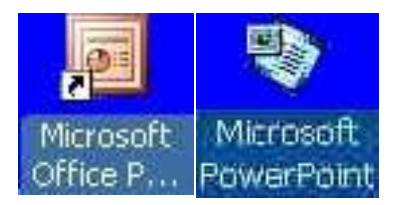

#### AULA D'INFORMÀTICA **OFFIS 2010**

DESCRIPCIÓ:

Tant el text com les imatges es poden moure, solapar i/o desaparèixer.

- Permet inserir imatges, text, hipervincles, sons i vídeo.
- El canvi de pàgines es pot realitzar amb transicions, sons, ...
- Es poden inserir objectes, fletxes igual que al word.

#### FITXES PREPARADES:

- CS Fitxa a emplenar dels cossos celestes.
- CM La rosa dels vents.
- CI Parts de la flor.

RECOMANAT:

**Educació Infantil / Cicle Inicial ⇒ Comentar treballs** 

Cicle Mitjà i Cicle Superior <sup>⇒</sup> Crear diapositives o modificar-les. EXEMPLE D'ACTIVITAT

Crear un pps cooperatiu sobre un tema del llibre: animals, parts d'una planta, ...

Es poden inserir diapositives d'un altre Power Point

### **POWER POINT**

CARRO DE PORTÀTII<sub>S</sub> **OFFIS 2010**

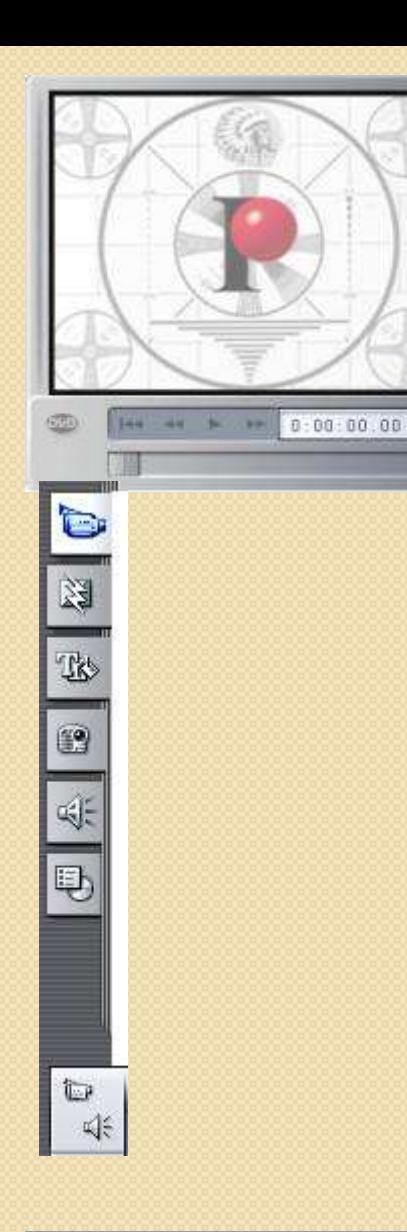

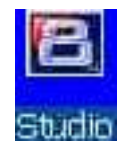

Permet encadenar imatges, seqüències de vídeo, inserir so en dues bandes i editar-lo. En versions superiors, amb l'efecte Chroma Key, permet efectes de transparència (S'aconsellen els colors verd poma i blau de fons)

Exporta a cinta vhs, vídeos AVI, MPG2, MPG1, WMV, i/o DVD.

#### FITXES PREPARADES:

STORY BOARD. 5 títols inicials, 3 finals una pujant els noms i finalitzar amb les barres de colors.

RECOMANAT: **Cicle Superior.**

#### EXEMPLE D'ACTIVITAT

Crear un DVD sobre la seva vida amb un mínim de 12 fotos, ...

Explicar un viatge, o descriure una població.

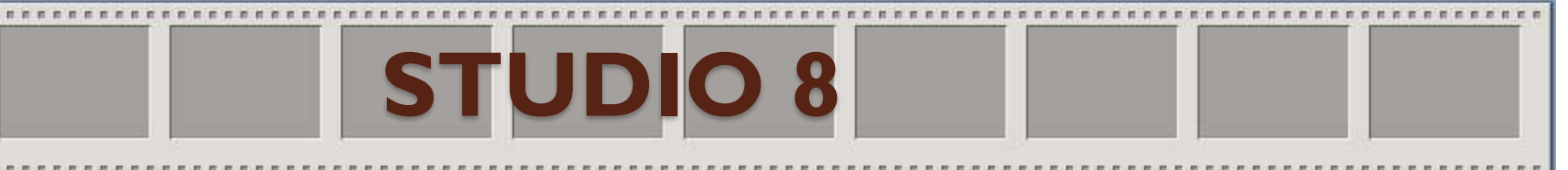

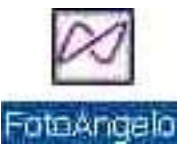

Programa annexat a l'ACDs.

Es seleccionen fotos i/o dibuixos, s'encadenen amb transicions i es pot desar com a fons d'escriptori amb música mp3, o com a fitxer executable.

#### FITXES PREPARADES:

Triar 12 fotos d'una sortida fer-ne un títol.

#### RECOMANAT: **Cicle Mitjà i Cicle Superior.**

### EXEMPLE D'ACTIVITAT

- Explicar una acció en 12 fotos. Exemple vas a fer punta.
- Encadenar animals amb el seu nom

### **FOTOANGELO**

Agregar imágenes seleccionadas

Seleccionar archivo de origen

Quitar imàgenes seleccionadas

Quitar todas las imágenes

Agregar una diapositiva de título

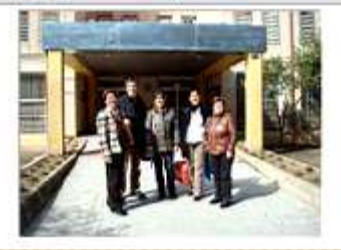

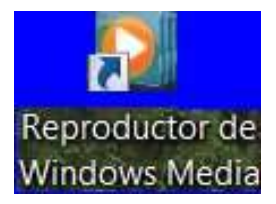

Reproductor avançat de vídeos i música.

Reprodueix cd d'àudio, mostrant els títols si ets connectat a internet.

Gran facilitat per digitalitzar en mp3, mp4, wav, wma´ Permet modificar la qualitat dels fitxers mp3.

#### FITXES PREPARADES:

Reproduir una cançó i cercar la lletra. Crear un llistat de reproducció

RECOMANAT: **XOLOGER Primària.**

#### EXEMPLE D'ACTIVITAT

Reproduir diferents fitxers, en formats i mides diferents. Capturar so d'un cd per afegir a un fitxer pwp, ...

# **WINDOWS MEDIA 11**

### **PORTÀTILS TOSHIBA**

- Amb càrrega complerta tenen una autonomia aproximada de **3h**. ٠
- Són completament carregats quan els **llums són verds**.
- Sols es pot **baixar la tapa** després de tancar quan tots els llums són tancats.
- En col·locar-los **cal posar a càrrega** connectant el cable.
- Si calen **ratolins** són a la caixa sobre el carro.
- Hi ha un microtic, (xarxa joanxxiii) 2 wland ( carro 1 i 2) i un swich per a connectar amb cable els portàtils.
- Per canviar d'una xarxa a d'altre utilitzar NETSEMAN

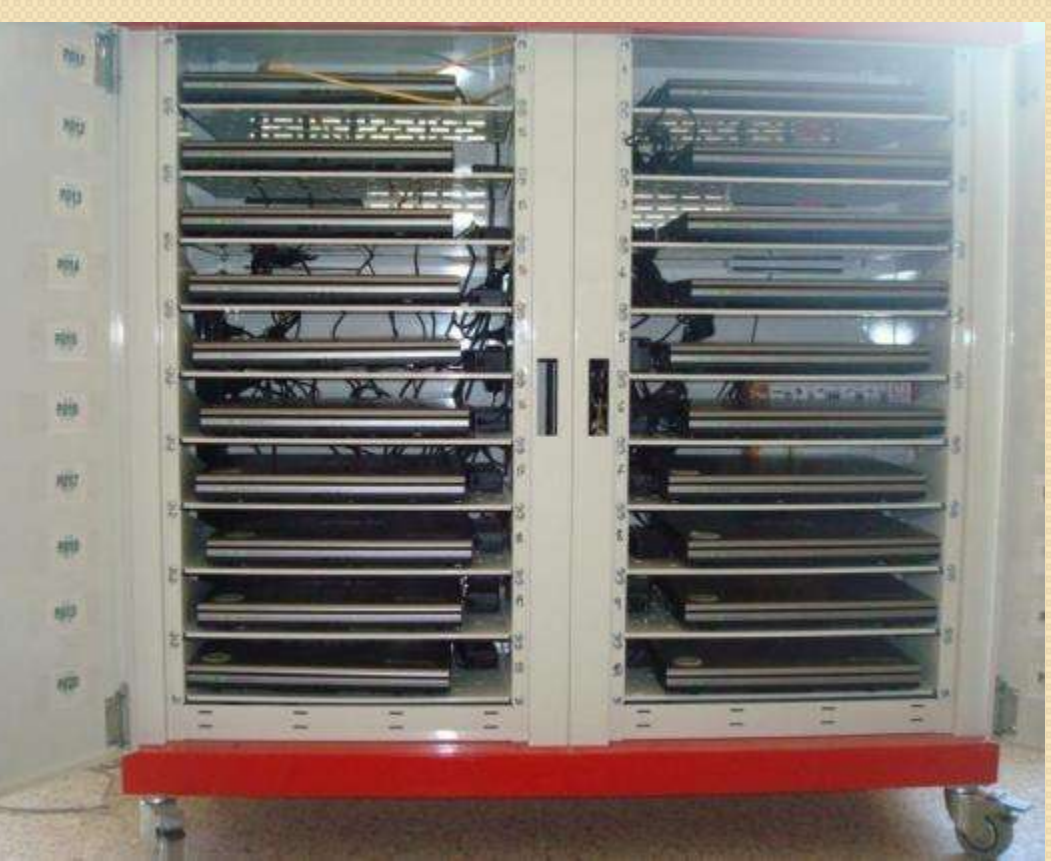

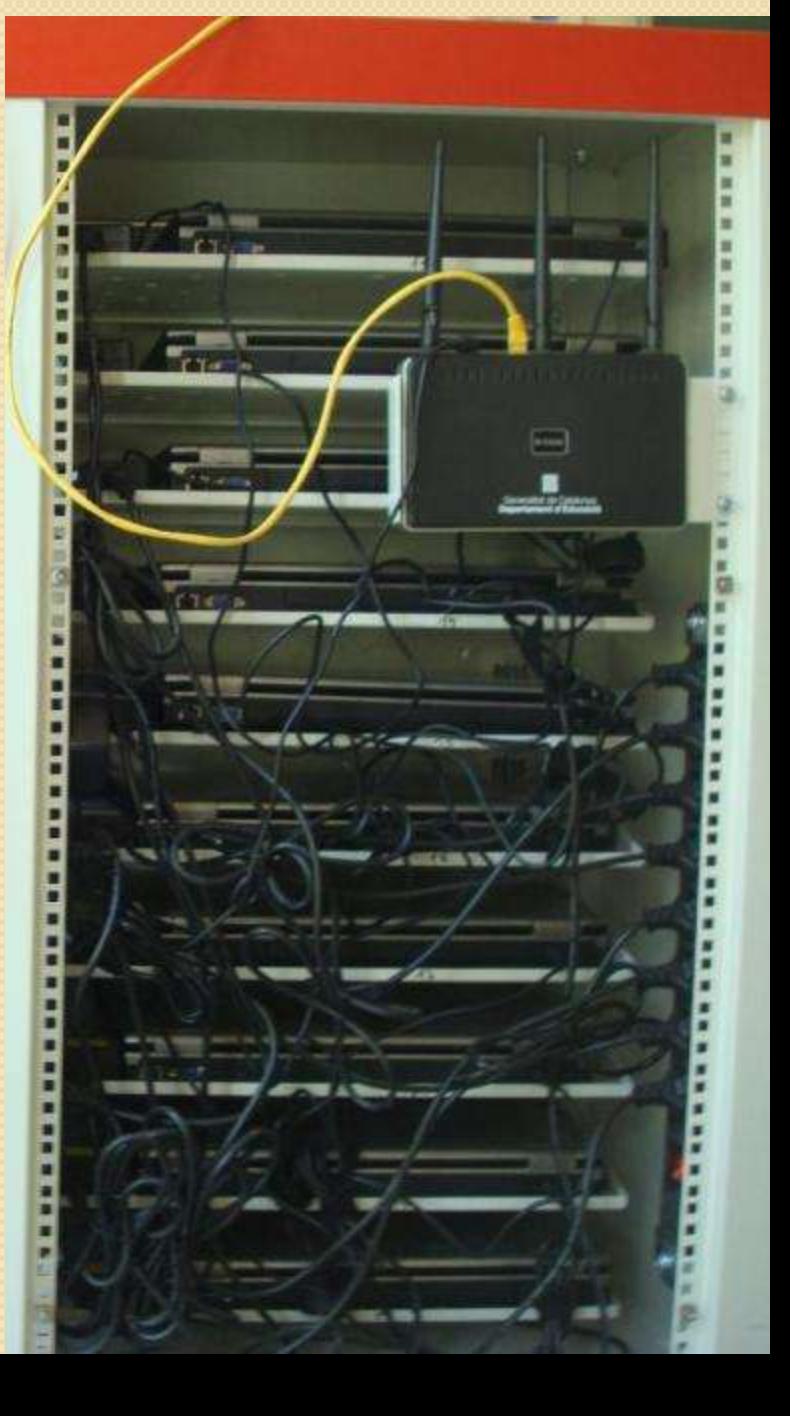

### **CARRO DE PORTÀTILS**

Per defecte cerquen el Microtic JOANXXIII; i els PCs 01-10 la wiffi carro2 i 11-20 la wiffi carro1. Per entrar a la xarxa docent s'ha de triar la xarxa docent al NetSetMan

#### ESCRIPTORI DELS PORTÀTILS: PERFIL D'ALUMNES.

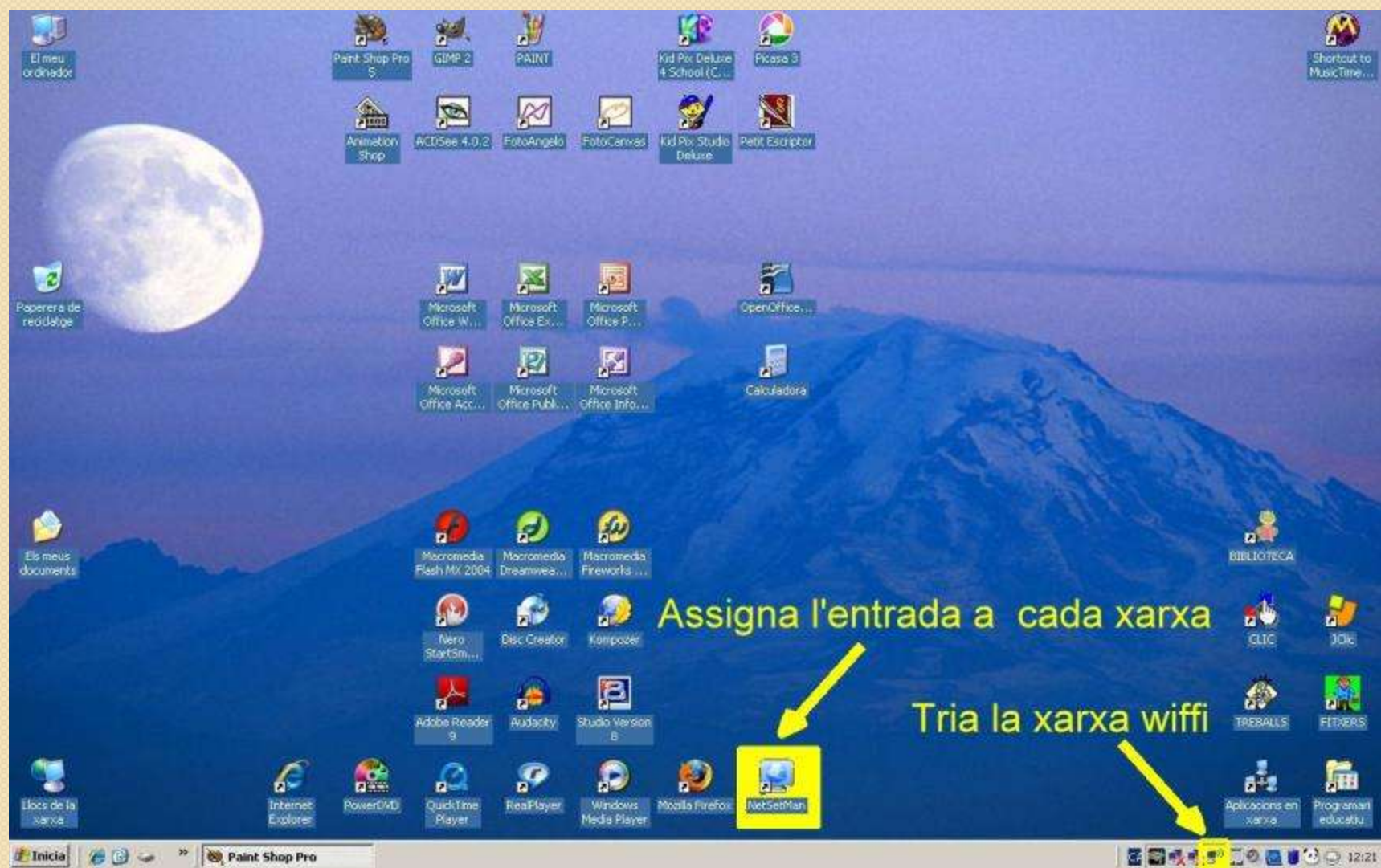

# Recursos

Cercador d'imatges: <http://www.flickr.com/> Activitats clic:<http://clic.xtec.cat/ca/act/index.htm> **□Traductor i verificador ortogràfic: [OPTIMOT](http://www20.gencat.cat/portal/site/Llengcat/template.PAGE/menuitem.0ee0bcc77434e6b0a2fd1210b0c0e1a0/?vgnextoid=947501713ef61110VgnVCM1000000b0c1e0aRCRD&vgnextchannel=947501713ef61110VgnVCM1000000b0c1e0aRCRD&vgnextfmt=default).** Mecanografia: http://www.cursomeca.net/leccion | .htm?n=Invitado&e=Invitado& Calendari, traductor, ... Google: [http://translate.google.com/?hl=es&tab=wT#en|ca|](http://translate.google.com/?hl=es&tab=wT)

Hi ha una carpeta a la T:\ALUMNES\PREFERITS o Favoritos (Canvia de nom segons l'ordinador).

Quan trobem una pàgina interessant:

- **PREFERITS**  $\Rightarrow$  **AFEGEIX A PREFERITS**
- PREFERITS Et col·loques a sobre, CTRL+C (COPIAR)
- T:\ALUMNES\PREFERITS CTRL+V (ENGANXAR)

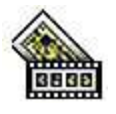

# Exemple de sistematització. Crear una animació GIF

Desa la imatge a T:\ALUMNES\TALLER DE FOTOGRAFIA\NADAL

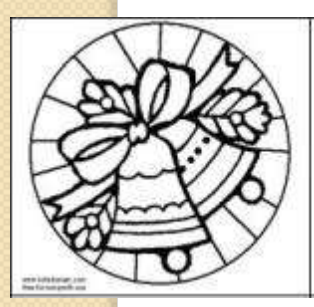

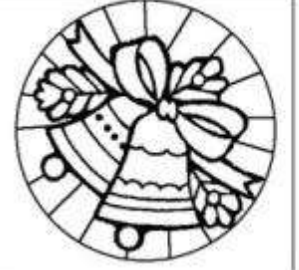

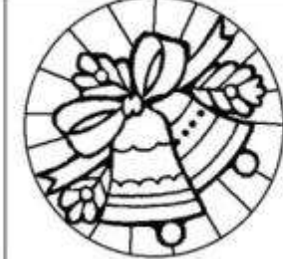

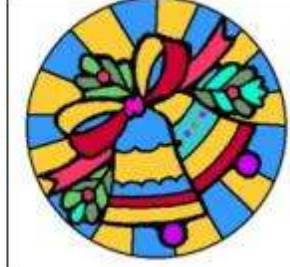

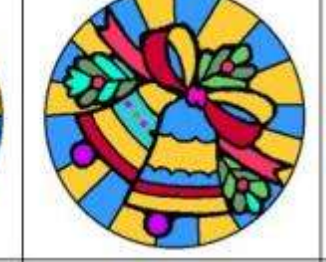

Imagen

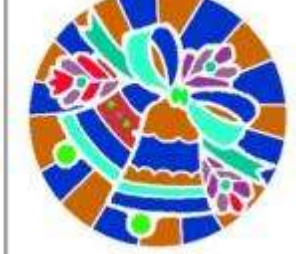

Descarrega imatges del google: **Motivos navideños**

Obre la imatge amb Imagen⇔ **Paint Shop Pro Colores Configurar paleta de transparencia Reflejar**

Guardar como 01.gif i 02.gif

Si és en blanc i negre: Colores  $\Rightarrow$ Cargar paleta  $\Rightarrow$ Palettes  $\Rightarrow$ **Safety.pal**

Reflejar O bé, canviar els colors ⇒

Colores  $\Leftrightarrow$ **Imagen negativa**

Des del Paint Shop Pro es pot obrir: Archivo  $\Rightarrow$  Ejecutar Animation Shop Editar  $\Rightarrow$  Insertar cuadros  $\Rightarrow$  Desde archivo

# Tarja de Nadal en Word

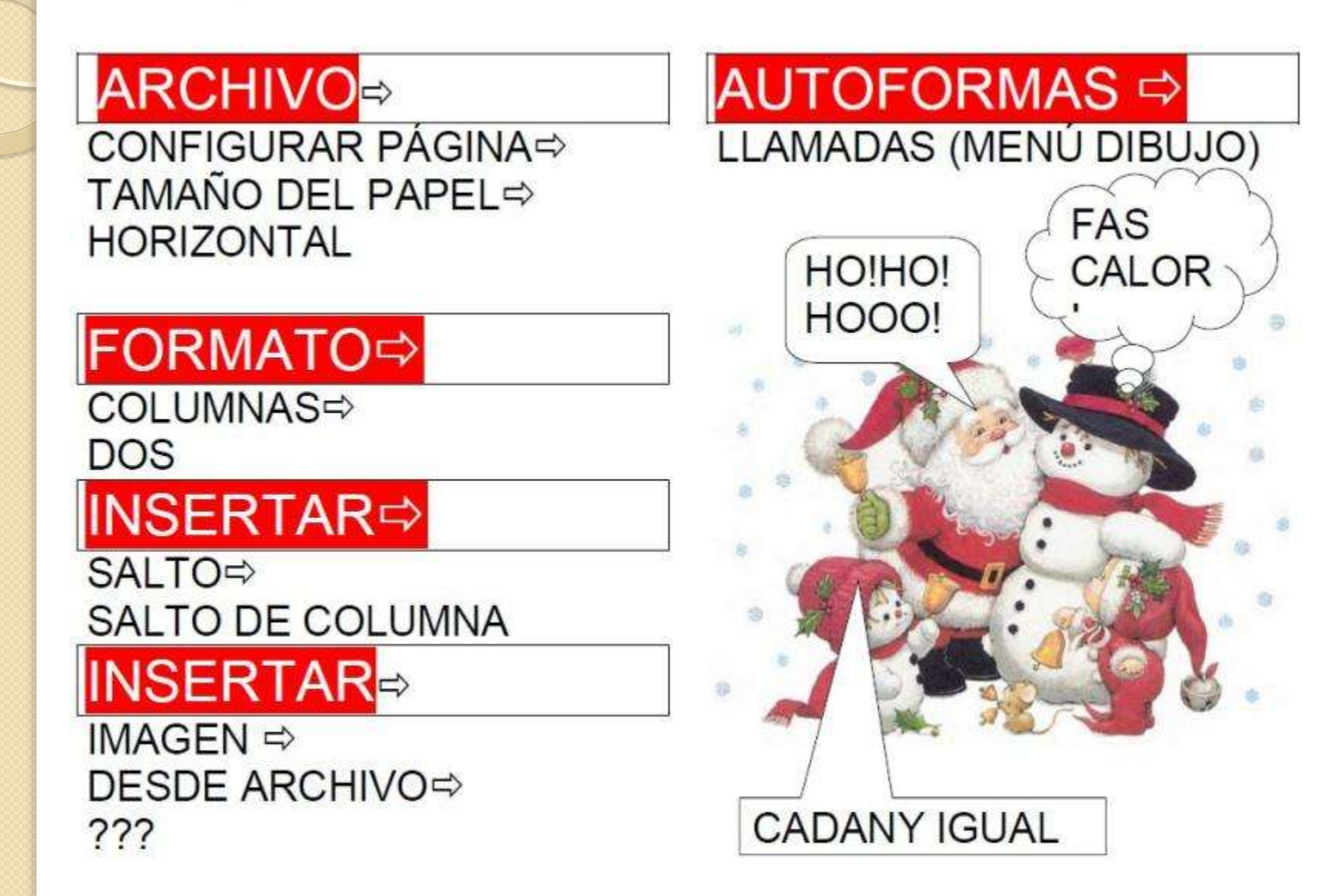

# NOVES TENDÈNCIES

### ALUMNES

 $\circ$ 

**□WebQüest.** 

 $\Box$  x 1.- Treball del llibre digital; anul·len llibres de paper. **□Intranet.-** És complicat instal·lar-la, però no usar-la.

**OCorreu i Treball cooperatiu en xarxa.** 

Xarxes socials

<http://twitter.com/>

<http://www.facebook.com/>

<http://www.ning.com/>

### PROFESSORAT

 $\Box$ Correu xtec  $\Leftrightarrow$  gmail.- Interessant la possibilitat de linkar horaris, agenda i calendari gmail, a la intranet.

<http://phobos.xtec.cat/suport/doku.php> Jornades TIC

Aprofitament del youtube per plàstica, experiències, ...